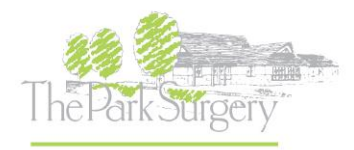

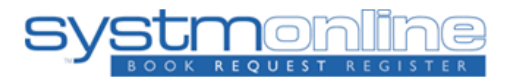

# **How to view your medical information online**

The first thing you will need to access your online records is to be registered with Systm Online.

If you are not registered with Systm Online, please call us on **01903 734999** and let a member of the team know, that you would like to register.

We are then able to send you all the information you need via email, text message or in the post. Please let us know your preference and then you will be able to set up your account.

### **Using this system you can do the following and more:**

- Book appointments
- Order repeat prescriptions
- View medical records

\*Please note some services may not currently be available

If you experience any issues with accessing your online records, please give us a call on **01903 734999** so we can assist you further.

**You will also need online services to access some features within the NHS App. To find out more information about the NHS App visit - [https://www.nhs.uk/nhs](https://www.nhs.uk/nhs-services/online-services/nhs-app/)[services/online-services/nhs-app/](https://www.nhs.uk/nhs-services/online-services/nhs-app/)**

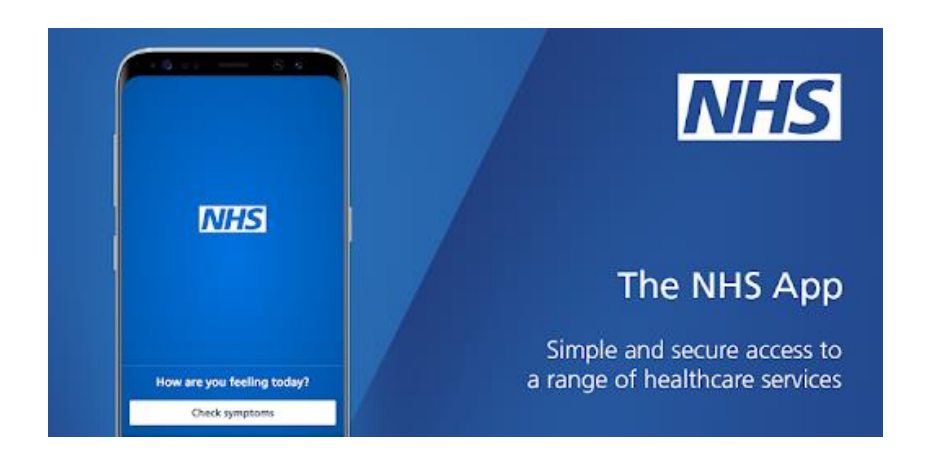

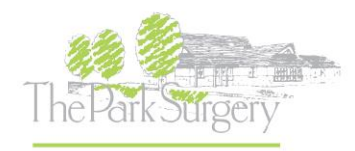

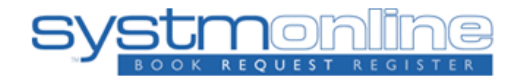

# **Viewing your records**

**1. Visit our website [www.theparksurgery.co.uk](http://www.theparksurgery.co.uk/) and click on 'Online Services' at the top of the page, this is located on the menu.** 

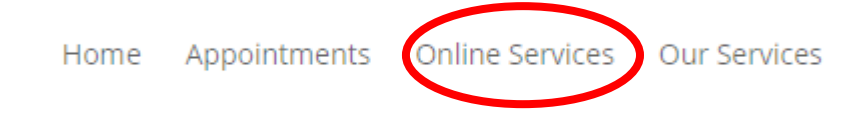

**2. On the page you will see all the online services you can access. Under the Systm Online heading, you will see a 'Login Here' button. Please click to proceed.** 

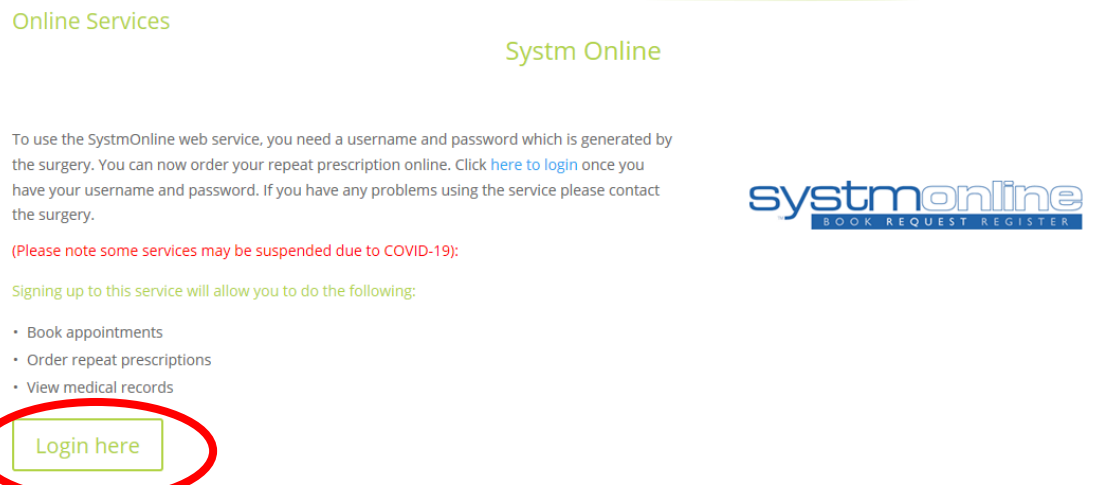

**3. The Systm Online login page will appear. You will need to enter your login details and press login. If you are experiencing any issues with this please call us on 01903 734999.**

# Login

If you already have a username and password, enter them here.

If you do not have a username and password, contact your practice to register for SystmOnline.

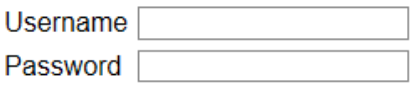

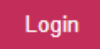

I've forgotten my password

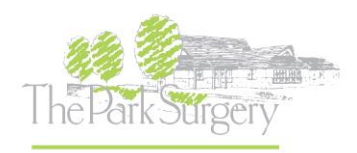

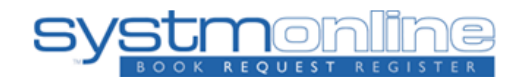

4. You should now be able to see the below information, if you have successfully logged in. Some features may not be available at this time.

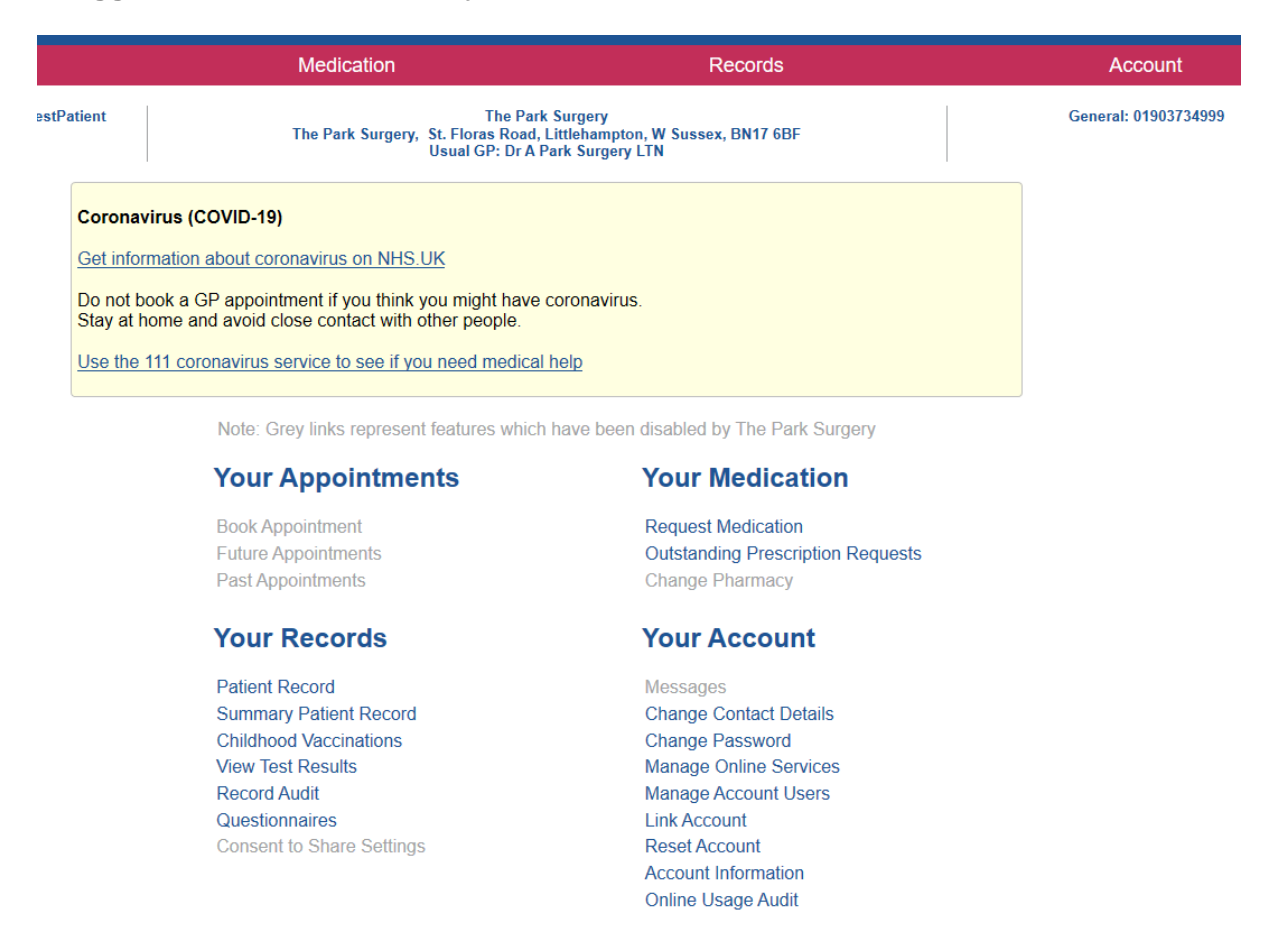

5. You will see different options at the top of the page. If you scroll over each option it will show you the different options you have on Systm Online. For example I have highlighted records.

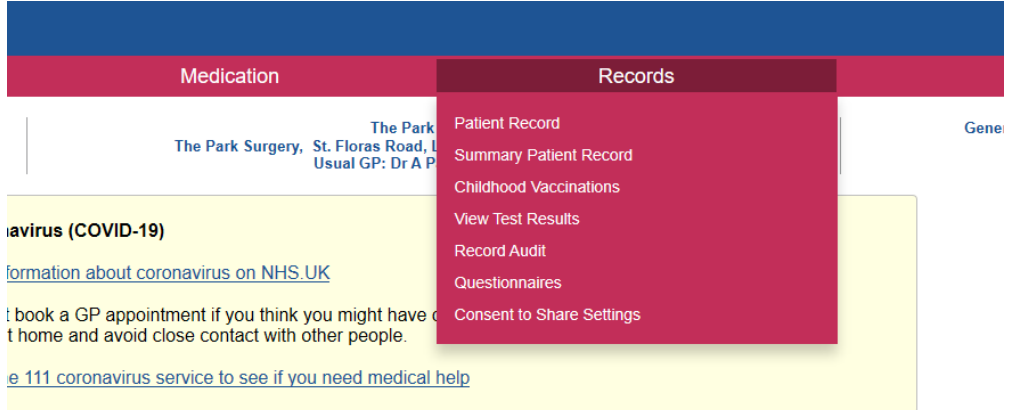

Note: Grey links represent features which have been disabled by The Park Surgery

#### **Your Appointments**

**Book Appointment Future Appointments Past Appointments** 

### **Your Records**

**Patient Record Summary Patient Record** 

#### **Your Medication**

**Request Medication Outstanding Prescription Requests Change Pharmacy** 

#### **Your Account**

**Messages Change Contact Details** 

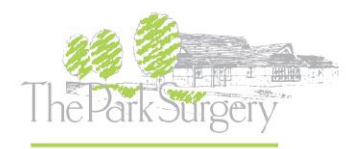

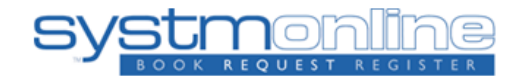

**6. There is a lot of information that can be found under 'Records'. For this example we will be looking at past vaccinations. If you click on the option patient record, you will see options to filter the information you want to see.** 

The information displayed on this page has been taken from The Park Surgery

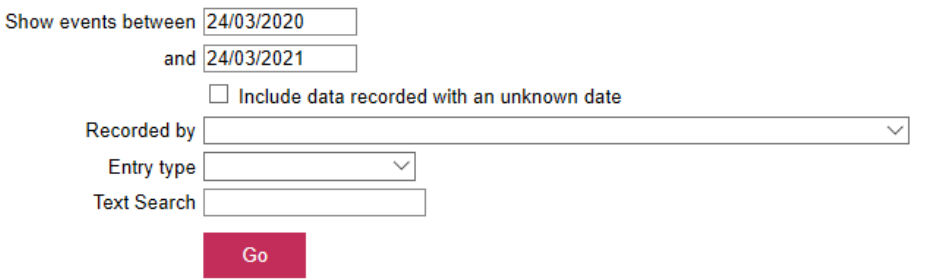

**7. For vaccinations change the date options to the time period you wish to see. Then you need to change the entry type to Vaccination.** 

The information displayed on this page has been taken from The Park Surgery

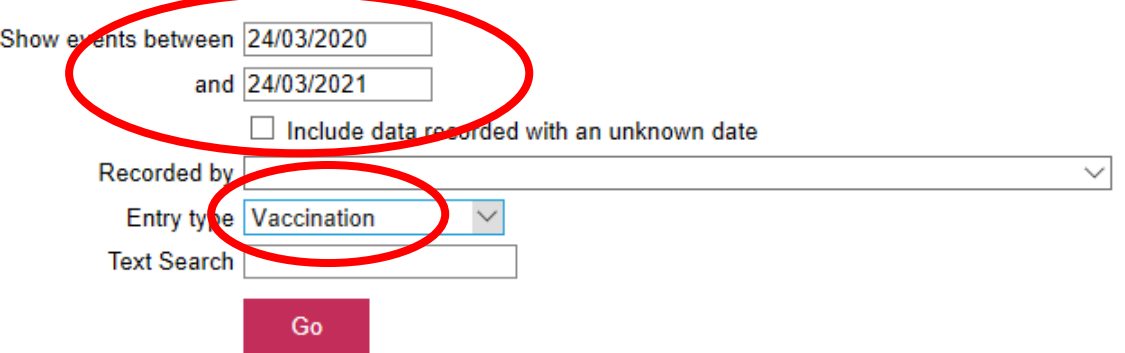

**8. You should now be able to see all the Vaccination information from the dates that you selected.** 

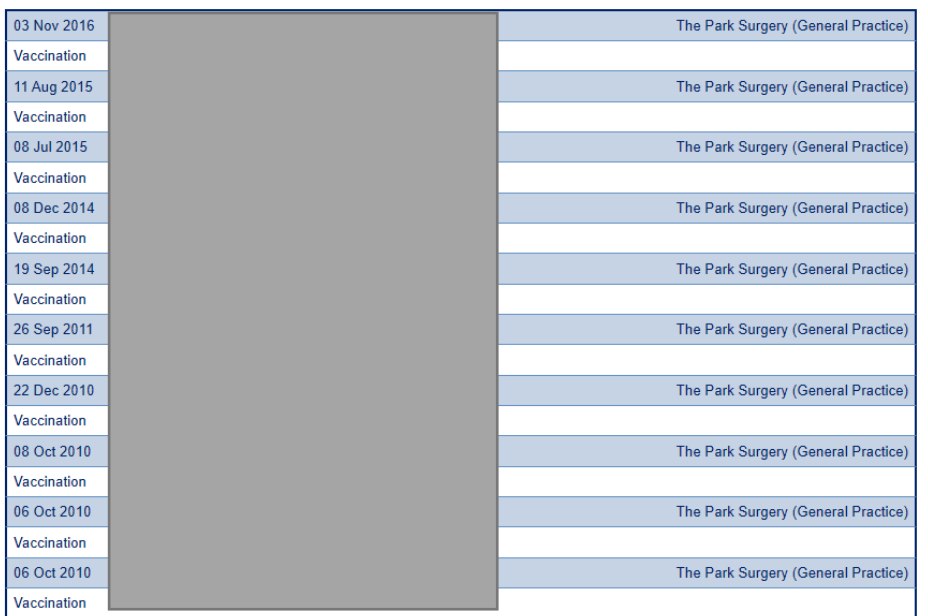